ECCS 広報<br>。 頻出の質問<br><sup>OOOOO</sup> 勤務報告詳細<br>oooooooooooooooooo 連絡事項等

# システム相談員ミーティング 第 **5** 回

.. . 穂坂 秀昭

数理科学研究科 博士 3 年

2013 年 11 月 12 日

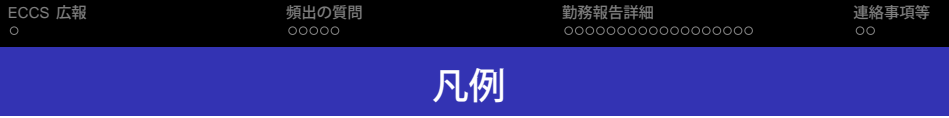

- ●黒字の部分が元々の資料で、ミーティングでの議論は オレンジ色で書き足しています。
- 参加者は高橋、穂坂、増子、宮本+田中先生、関谷先生 でした。

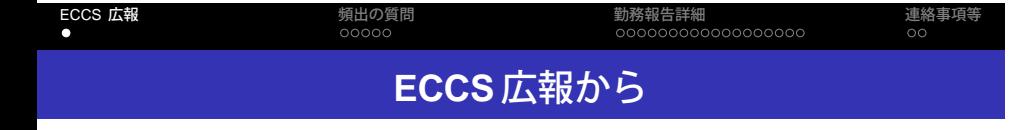

● システム更新がありました:

http://www.ecc.u-tokyo.ac.jp/announcement/2013/11/08 1778.html

- フィッシングメールに対する注意喚起 http://www.ecc.u-tokyo.ac.jp/announcement/2013/07/23 1746.html
- ECCS 無線 LAN 終了のお知らせ:

http://www.ecc.u-tokyo.ac.jp/announcement/2013/11/12 1779.html

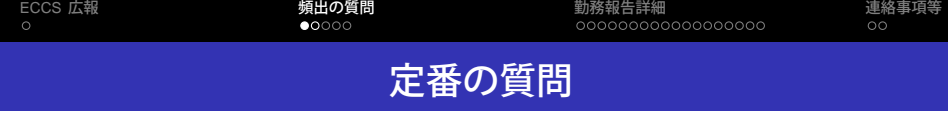

● キーチェーン問題: ECCS の FAQ 参照

http://www.ecc.u-tokyo.ac.jp/announcement/2004/05/17 346.html

- Safari で PDF が見られない: 相談員 FAQ 参照 http://www.sodan.ecc.u-tokyo.ac.jp/?page id=144
- ログインできない: パスワードの有効期限は1年です https://secure.ecc.u-tokyo.ac.jp/cgi-bin/passwd.cgi
- Adobe Reader などのアップデートは、ユーザ権限では できません。
- 持込端末用の LAN ケーブルが抜けなくなったときは、 業務室へ。

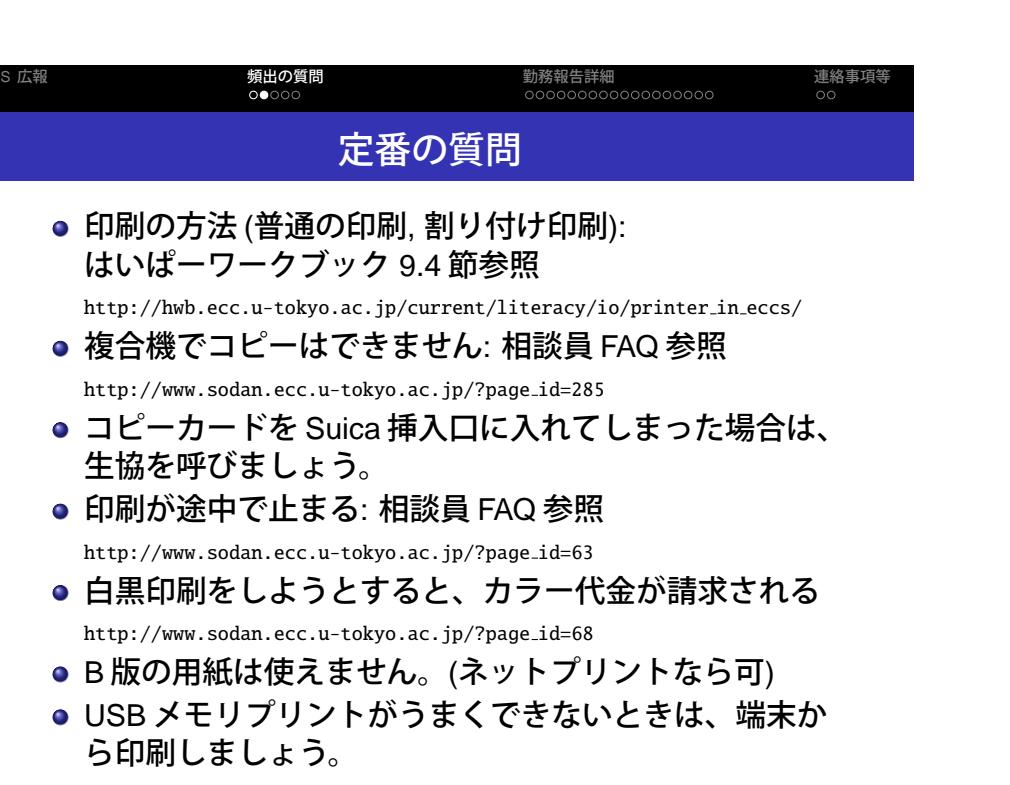

EC<br>
o

#### ECCS 広報 頻出の質問<br>○○●○○ 勤務報告詳細<br>oooooooooooooooooo 連絡事項等 最近よくある質問 質問 ● 学内から utroam のページを参照 . utroam アカウントの作り方 http://utroam.nc.u-tokyo.ac.jp/ ● 夏学期に作られた utroam アカウントの有効期限が 10 月末なので、暫くこの手の質問が増えるでしょう。 ● SSID "utroam-1x" でなく "utroam" を使えば、たとえア カウントの有効期限が切れていても、アカウント新規 発行の画面は表示させることができます。 ● utroam は情報基盤センターの管轄ではありませんが、 ECCS 無線 LAN と同様の使い方に関する質問は、相談 員の答えるべき範疇に入ります。

● もし相談員の手に負えないときは、センターを経由し て utroam の担当者に連絡を取りましょう。

#### ECCS 広報 頻出の質問<br>○○○●○ 勤務報告詳細<br>oooooooooooooooooo 連絡事項<br>oo 最近よくある質問

## 質問

quota over した

- $\text{int}(\mathbf{p}s.7/3\text{ecut}e. \text{ecc.u-cosy0.ac.})\mathbf{p}$ **● 容量の確認はセキュア WWW サーバから:** https://secure.ecc.u-tokyo.ac.jp/
	- ファイルの削除には WebDAV が便利です: https://davm.ecc.u-tokyo.ac.jp/proself/login/login.go?AD=init
	- iPod や GMail などと iMac 端末を同期させてしまったた めに quota over を起こすケースが、最近見られます。

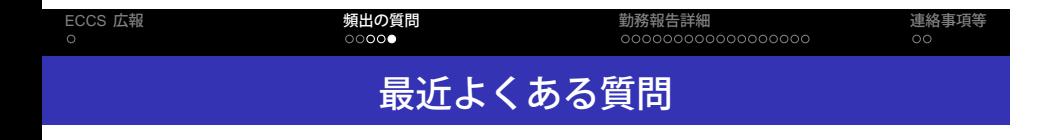

スキャナの使い方

- . 各部屋の入出力端末と複合機でスキャンができます。
- .. . メントスキャナの機能を持っています。 ● 複合機は、紙を自動で次々に読み取ってくれるドキュ
	- 複合機の方が全面的に性能が良いのでお勧めです。

● 手差しトレイが選択されるって珍しいですね。

質問

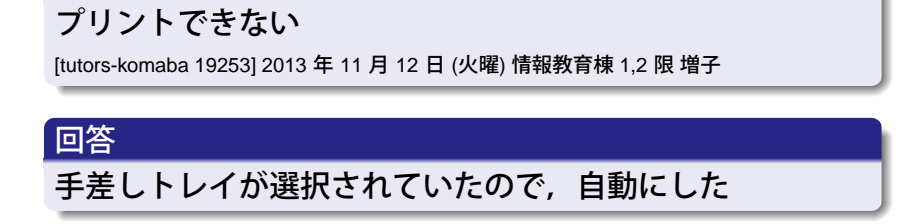

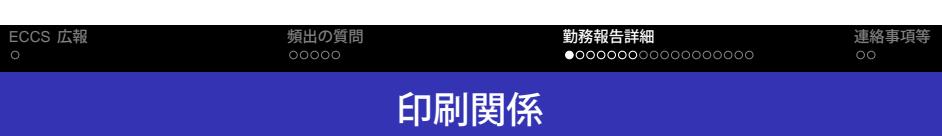

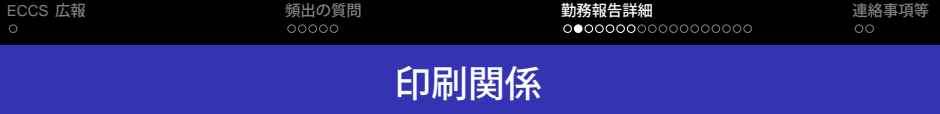

両面印刷を指定したのに、片面しか印刷されていない [tutors-komaba 19306] 2013 年 11 月 15 日 (金曜) 駒場図書館 2 限 濱中

## 回答

. 「現在のページのみ印刷」になっていたので「すべての ページを印刷」に変更しました。

.. .

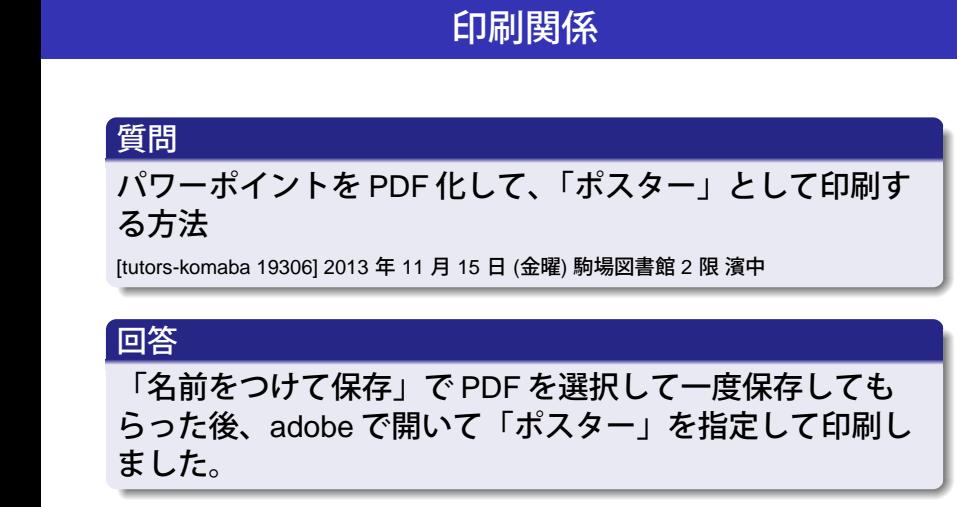

勤務報告詳細<br>**○○●○○○**○○○○○○○○○○○

連絡事項等

## 参考: 相談員 FAQ

ECCS 広報<br>o

http://www.sodan.ecc.u-tokyo.ac.jp/?page id=522

頻出の質問<br><sup>OOOOO</sup>

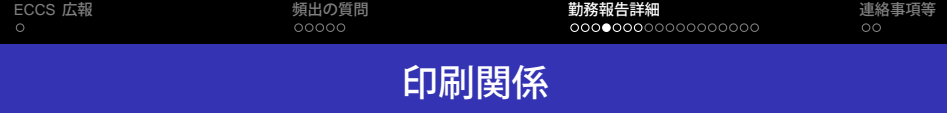

プリンタ端末からログインしても「スタート」ボタンを押 せるようにならない

[tutors-komaba 19318] 2013 年 11 月 16 日 (土曜) 駒場図書館 3 限 後藤

#### 回答

. あわてずに、印刷したいジョブを「選択」してください

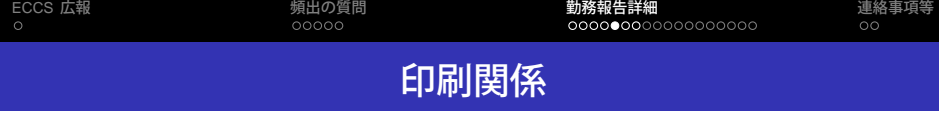

コピーカードが抜けなくなった

[tutors-komaba 19328] 2013 年 11 月 18 日 (月曜) 駒場図書館 1 限 渡邉

#### 回答

.. . たようです。節電ボタンをおしたら、でてきました。 印刷機が節電状態のまま、コピーカードを挿入してしまっ

.

●後でテストしたところ、現象が再現できませんでした。 何だったんでしょう?

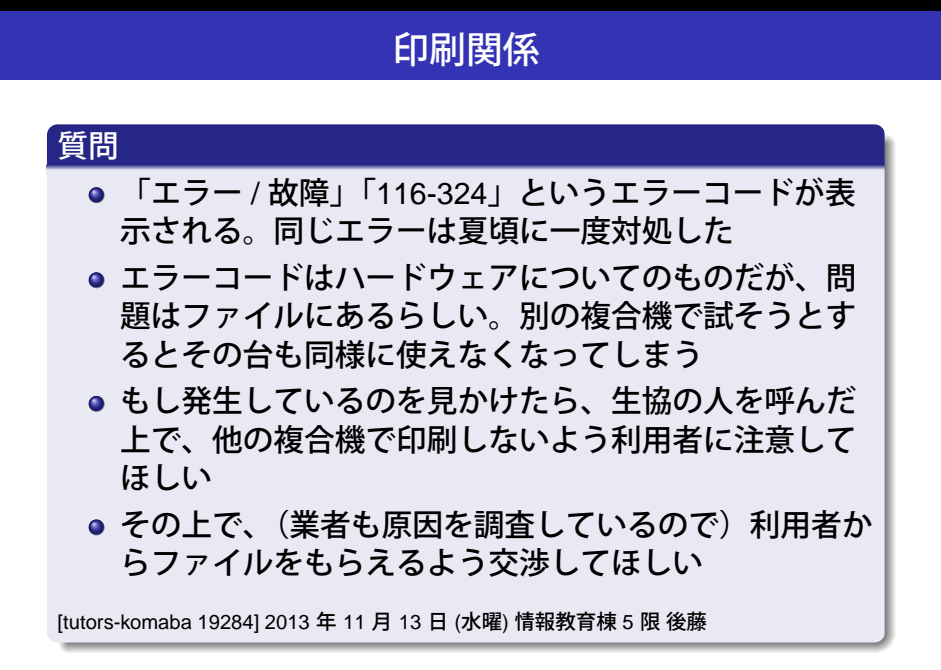

勤務報告詳細

連絡事項等

頻出の質問

ECCS 広報

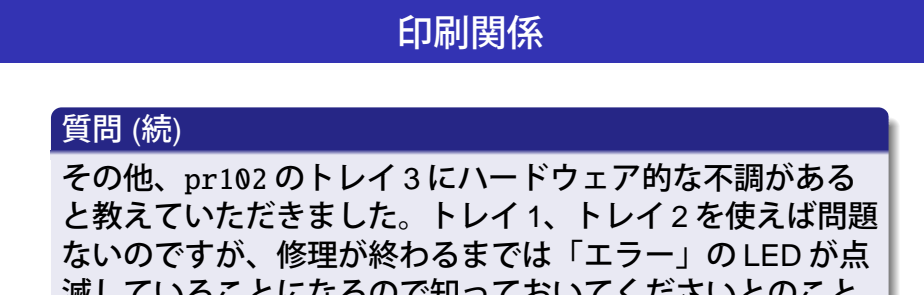

勤務報告詳細<br>○○○○○○●○○○○○○○○○○○

連絡事項等

滅していることになるので知っておいてくださいとのこと。 [tutors-komaba 19284] 2013 年 11 月 13 日 (水曜) 情報教育棟 5 限 後藤

● 注意しましょう。

頻出の質<br>00000

ECCS 広報

● あとで gm でも注意喚起のお知らせを送ります。

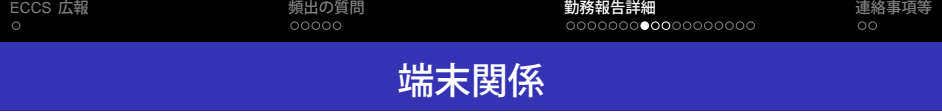

ゴミ箱をからにできない

[tutors-komaba 19277] 2013 年 11 月 13 日 (水曜) 駒場図書館 1 限 山下

#### 回答

にしました。 こうしょう しょうしょうしょう 変なフォルダが混じっていたようです。ターミナルから空

.

● 日本語ファイル名問題?

http://www.sodan.ecc.u-tokyo.ac.jp/?page id=177

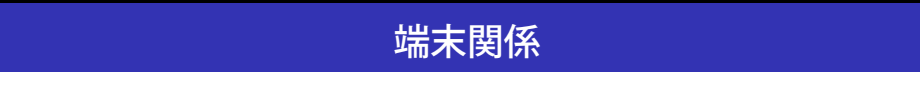

**勤務報告詳細**<br>○○○○○○○○●○○○○○○○○○

連絡事項等

#### 質問

ECCS 広朝<br>o

2 重ログインできるか

[tutors-komaba 19282] 2013 年 11 月 13 日 (水曜) 情報教育棟 4 限 佐藤

頻出の質<br>00000

## 回答

できません

● 相談員席の端末だけは2重ログインできます。

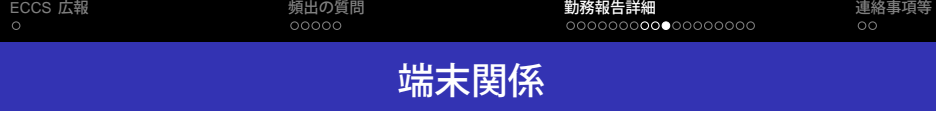

ハングル文字を入力したい

[tutors-komaba 19291] 2013 年 11 月 14 日 (木曜) 駒場図書館 2 限 雨宮

#### 回答

.. . 境設定>入力ソース>ハングルにチェック、かな入力の設定 相談員のページ等に見当たらなかったので調べました。環 (画面右上) からハングルを選ぶ

.

- 相談員 FAQ にあったらよかったですね。
- MS Word 等でも問題なくハングルが使えるようです。

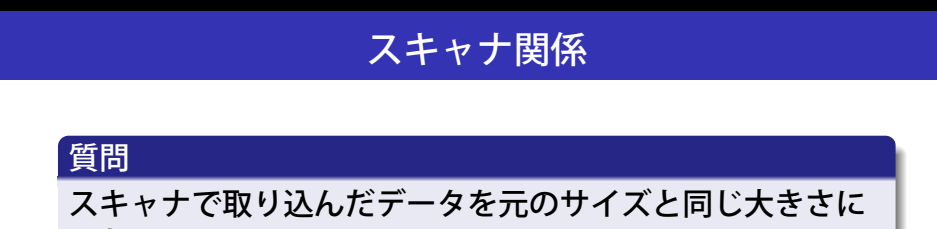

勤務報告詳細

連絡事項等

.

したい

[tutors-komaba 19253] 2013 年 11 月 12 日 (火曜) 情報教育棟 1,2 限 増子

頻出の質問

## 回答

ECCS 広報

... ズの変更 しんしょう しんしょう しょうしょう スキャンした後に必要な部分をコピーし新規作成後,サイ

- 元のサイズ…?
- 証明写真をスキャンし、それを余白を切り抜いた後に 元と同じサイズで印刷したいという話でした。

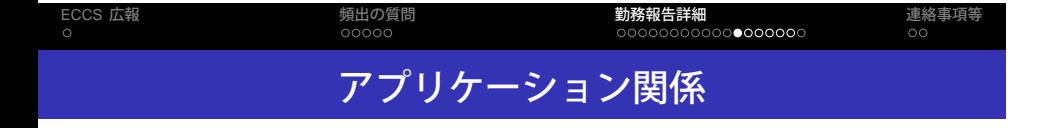

PDF で白黒が反転する

[tutors-komaba 19264] 2013 年 11 月 12 日 (火曜) 駒場図書館 5 限 山地

### 回答

.. . せんが、設定をいじって解決できました デフォルトでこういうことが起こった原因はよくわかりま

.

● 何があったんでしょう?

#### ECCS 広報 頻出の質<br><sup>OOOOO</sup> 勤務報告詳細<br>○○○○○○○○○○○○●○○○○○ 連絡事項等 アプリケーション関係

## 質問

以前入れていた iCloud にログインできない

[tutors-komaba 19279] 2013 年 11 月 13 日 (水曜) 情報教育棟 2 限 田中

#### 回答

まずキーチェーン認証が突破できなかったようなので FAQ の方法で解決しました。次に appleID と password を入力す るところでずっと失敗し、結局未解決でした。 恐らくは ECCS とは無関係に単に appleID の入力ミスだと は思うのですが、相談者の所持する iPhone だと認証される ID とパスワード(その場で実機で認証されることを確認し ました)でなぜ失敗するのかが不明でした。Caps Lock も確 かめましたが違いました。相談者には apple 側のサポート手 順に従うことを進めました。

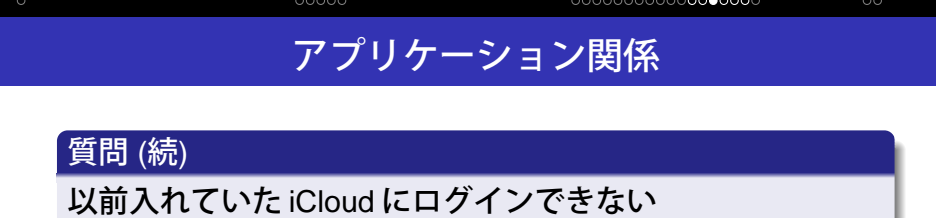

勤務報告詳細

連絡事項

[tutors-komaba 19279] 2013 年 11 月 13 日 (水曜) 情報教育棟 2 限 田中

頻出の質

ECCS 広報

- .. . があるのかもしれません。 ● もしかしたら、iCloud と同期できる端末の台数に制限
	- 相談員は Apple 関係者ではありませんので、この質問 は相談員の答えるべき範疇を超えています。Apple サ ポートセンターに投げるのが正しい解決策です。

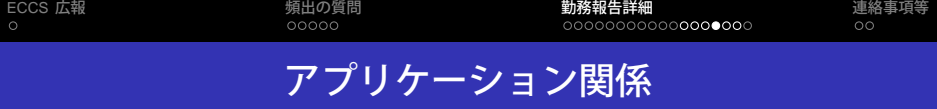

Mac 環境で Word が起動しない

[tutors-komaba 19281] 2013 年 11 月 13 日 (水曜) 情報教育棟 3 限 和賀

#### 回答

ここなくなっていました. ファイン しょうしょう ● Microsoft Office のすべてのアプリケーションが起動し

.

www.cis.twcu.ac.jp/cis/QandA/Microsoft/Office cannot-open.html と似た方法 (微妙に directory の名前が違いました) で解 決しました.

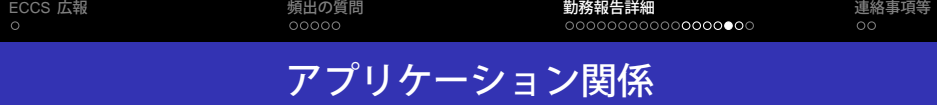

画像から一部を切り取り、それに文字などで加工してから ポスターサイズで余白を含めて印刷したい

[tutors-komaba 19334] 2013 年 11 月 18 日 (月曜) 情報教育棟 2 限 秀

## 回答

.. . GIMP での切り出し方・文字の入れ方(日本語を入れるには コピペしないといけないらしい)・Posterdivider の使い方を 教えました。

.

● 自動校正機能を OFF にすれば良いのでは?

.. . Word は何か違うのか?) 左クリックして素直に訂正に従えばいいのでは……(今の

[tutors-komaba 19299] 2013 年 11 月 14 日 (木曜) 駒場図書館 6 限 高橋

頻出の質<br>00000

## 回答

質問

ECCS 広報

Word の校正機能で緑色の線が 1 個だけ出てきて気持ち悪い

**MS Office** 関係

勤務報告詳細<br>○○○○○○○○○○○○○○○○○●○

.

連絡事項等

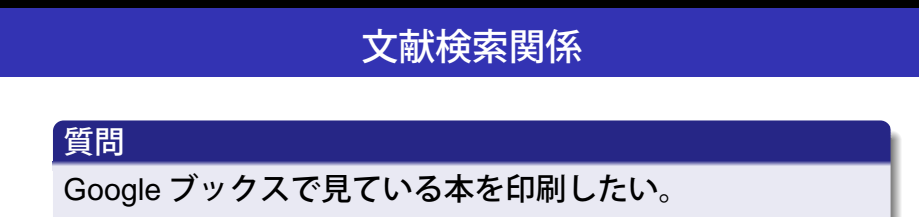

勤務報告詳細

連絡事項等

[tutors-komaba 19262] 2013 年 11 月 12 日 (火曜) 駒場図書館 4 限 高橋

頻出の質問

#### 回答

ECCS 広報

ブラウザから印刷しようとしてもできず、ダウンロードす ることもできそうにないので、多分保護がかかっていて印 刷できないのだろうと申し上げました。左上に「この本の 印刷版を入手」ボタンがあり本買うページにリンクが貼っ てありましたし…

> ● Springer 社の洋書なら、SpringerLink でダウンロードで きたりします。

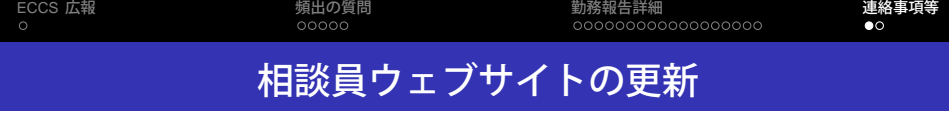

● Microsoft Office で画像を挿入したら容量が大きくなる – FAQ

http://www.sodan.ecc.u-tokyo.ac.jp/?page\_id=697

- Excel である範囲を1枚の紙に印刷したい FAQ http://www.sodan.ecc.u-tokyo.ac.jp/?page\_id=700
- ゴミ箱を空にできない FAQ

http://www.sodan.ecc.u-tokyo.ac.jp/?page\_id=709

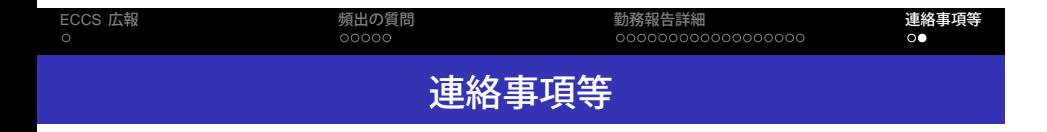

- この場で言っておきたいことがあればどうぞ。
- 次回は 11/26(火) 12:25~12:50 です。